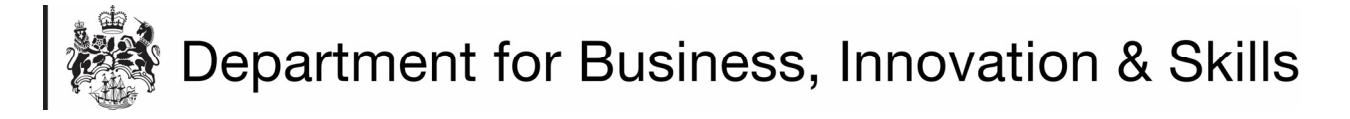

## **HOW TO APPLY FOR A FIREARMS SPECIFIC IMPORT LICENCE**

- 1. **SEPARATE APPLICATIONS MUST BE MADE FOR COMMERCIAL AND PERSONAL IMPORT LICENCES**
- 2. On your **WORKBASKET** screen, Click **CREATE IMPORT APPLICIATION** (top left hand side of screen).

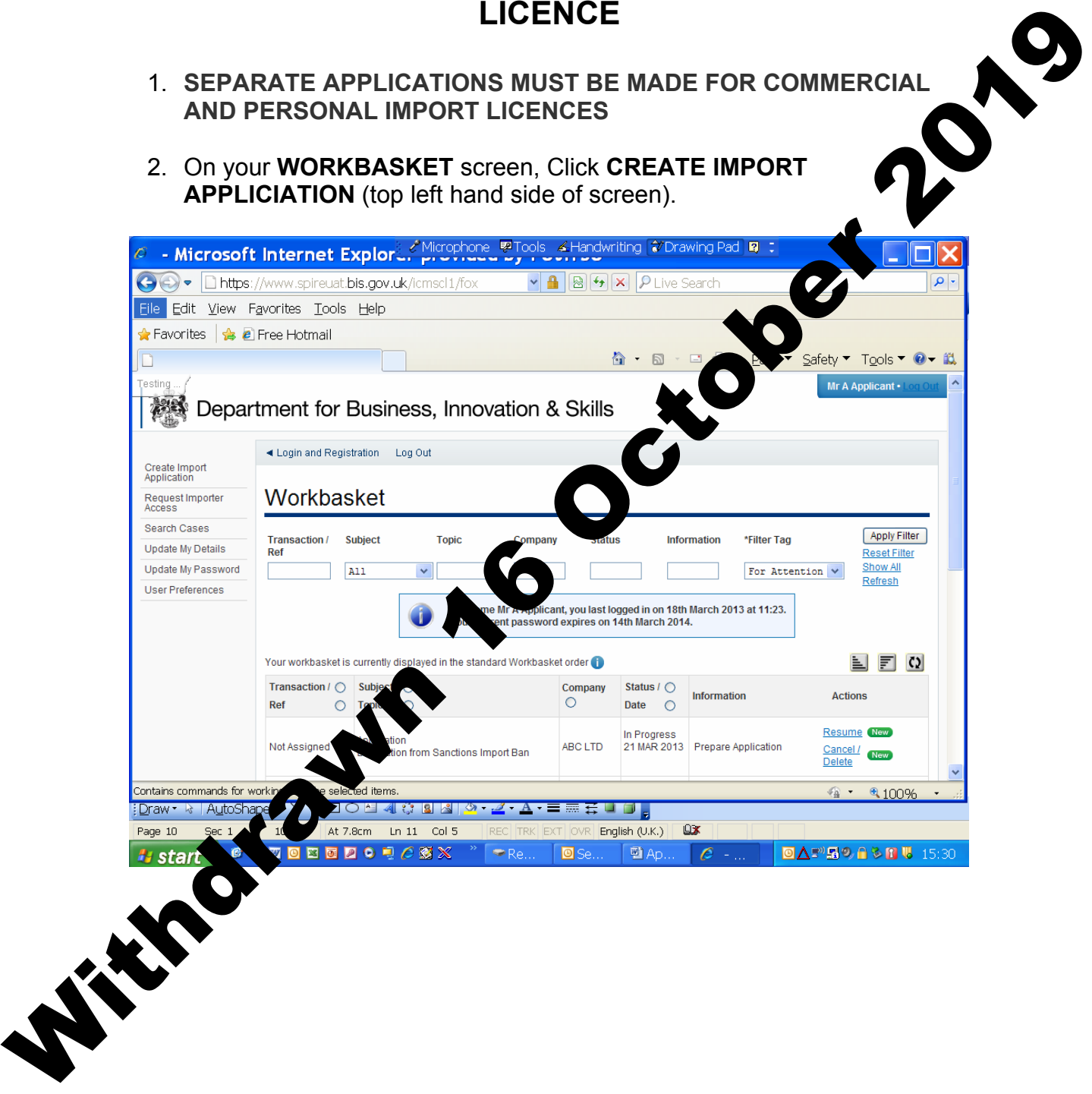

3. You are now at the **CREATE IMPORT APPLICATION** screen.

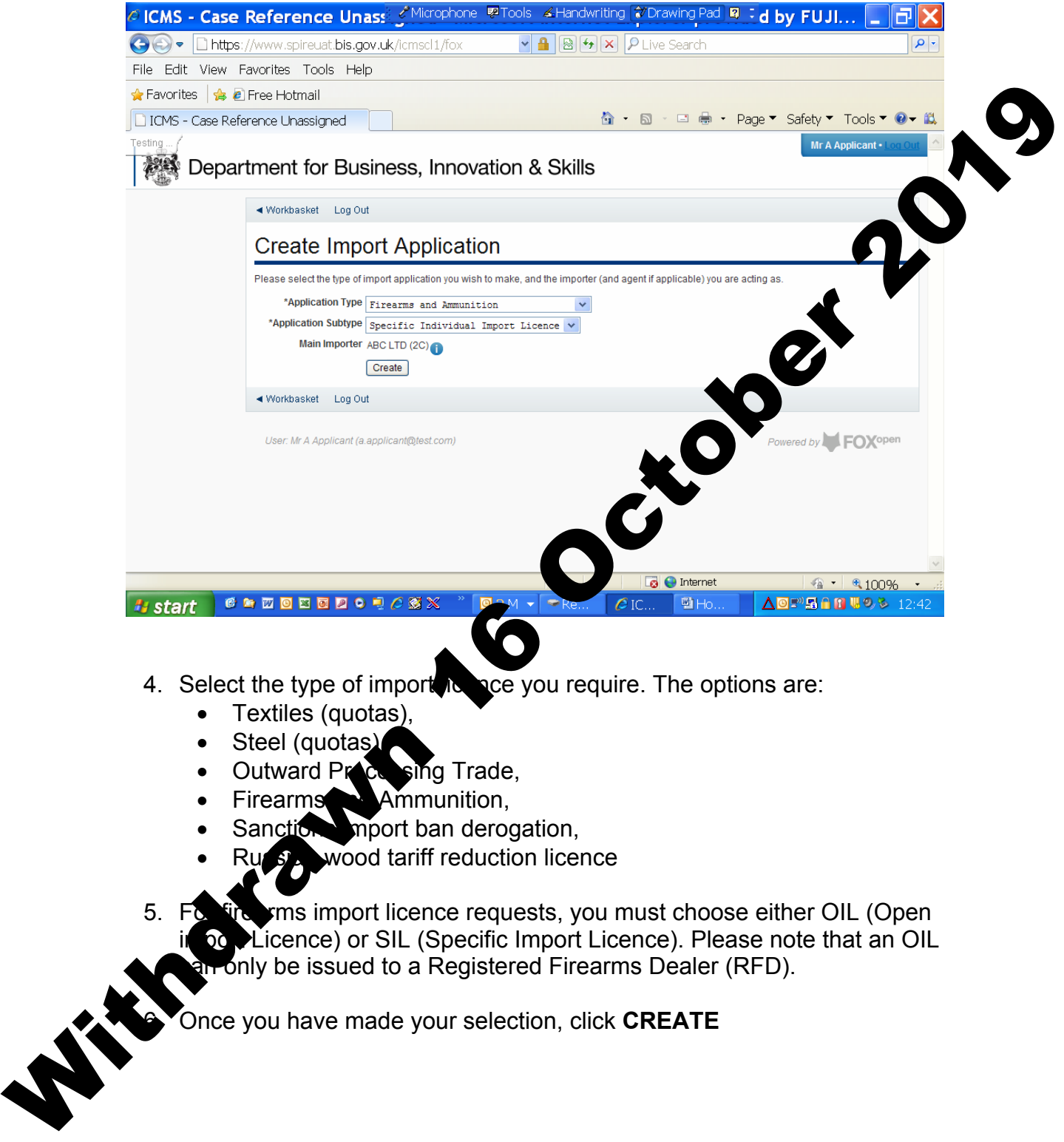

- Firearms **Ammunition**,
- Sanctions import ban derogation,
- Russian wood tariff reduction licence
- 5. For fire rms import licence requests, you must choose either OIL (Open in be Licence) or SIL (Specific Import Licence). Please note that an OIL **Par only be issued to a Registered Firearms Dealer (RFD).**

**Fonce you have made your selection, click CREATE** 

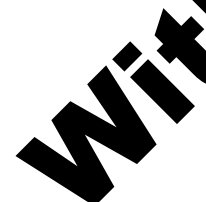

## 7. You are now at the **APPLICANT DETAILS** screen.

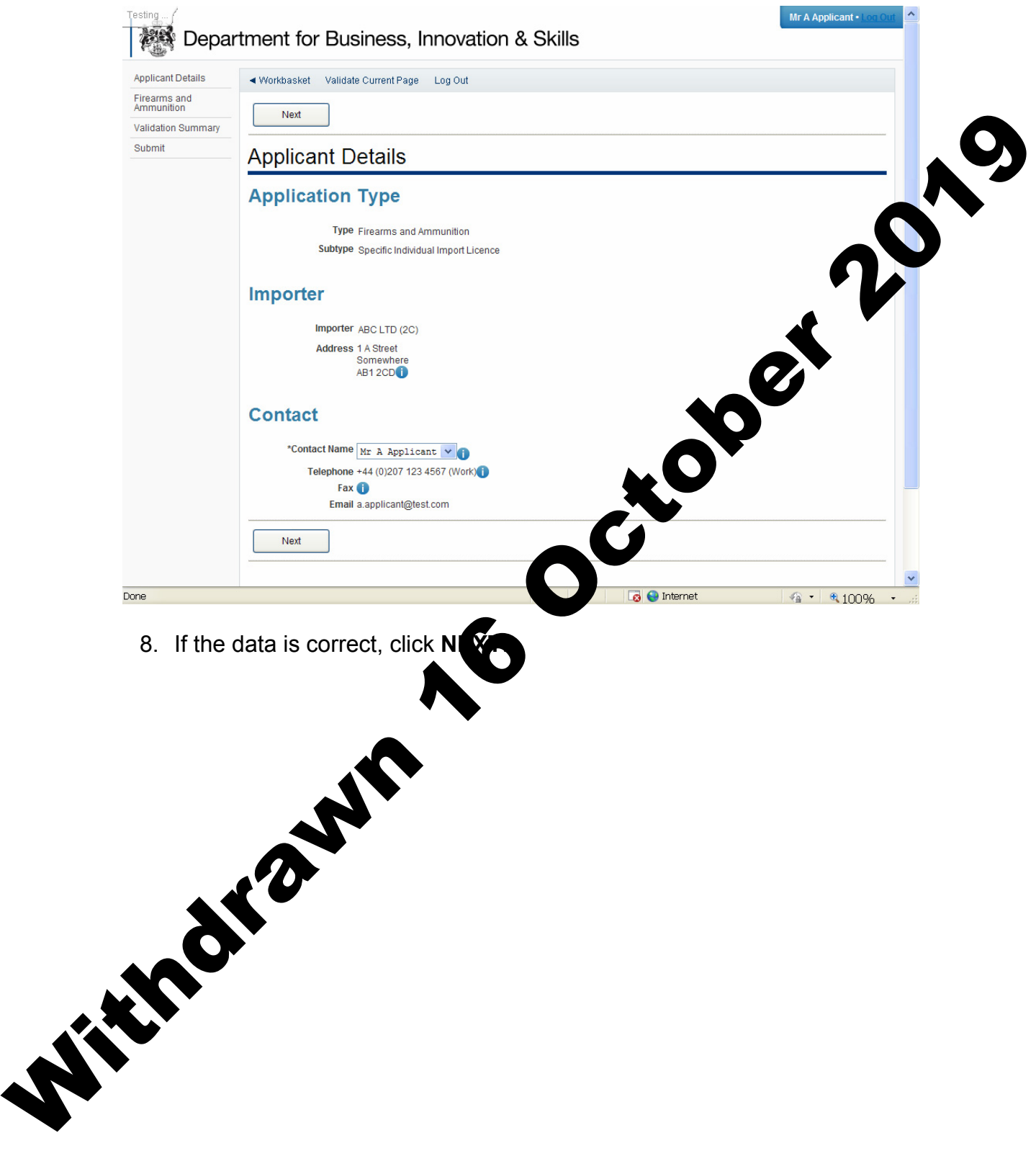

9. You are now at the **FIREARMS AND AMMUNITION SPECIFIC INDIVIDUAL IMPORT LICENCE** screen. Fill in the details. Please use

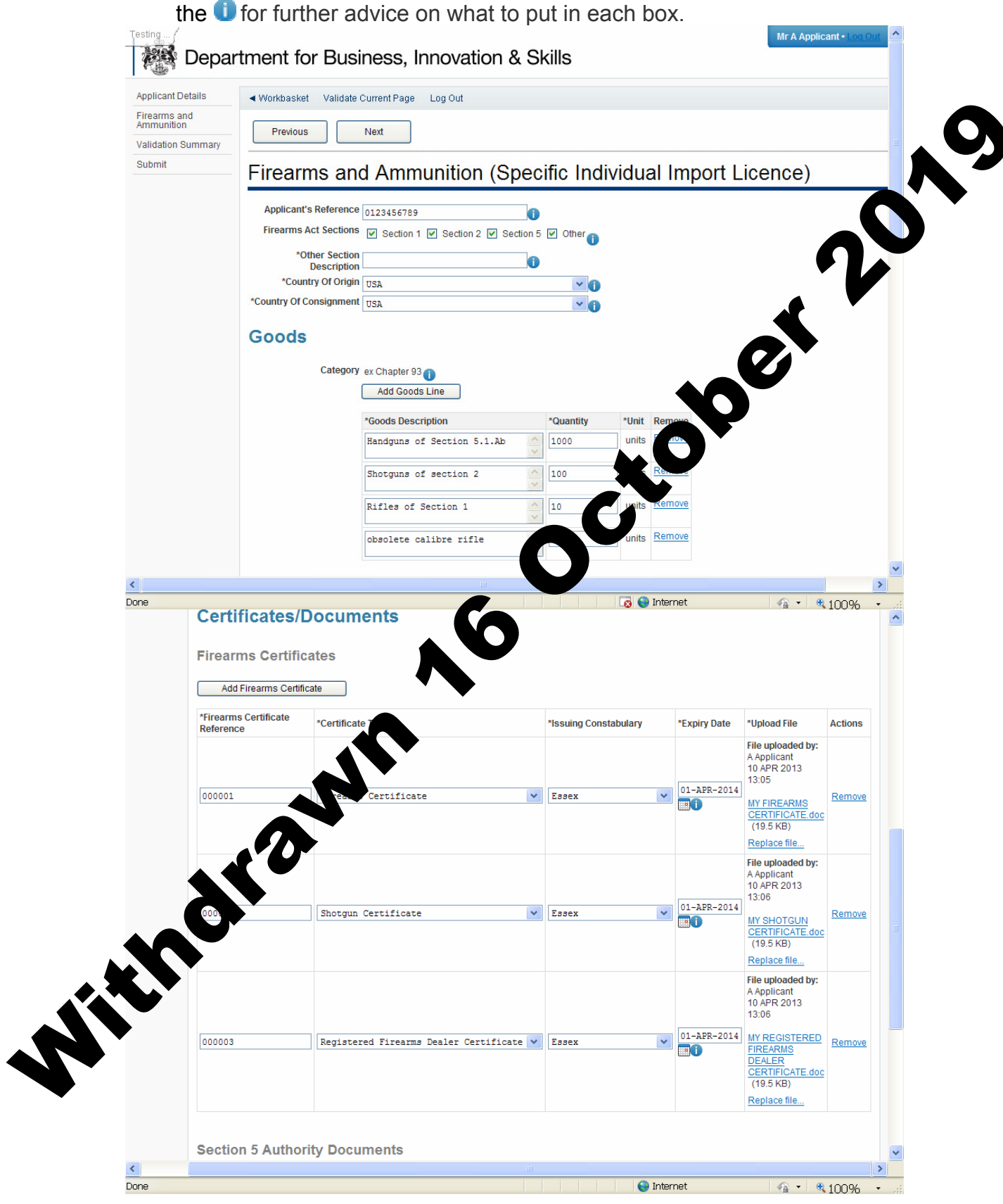

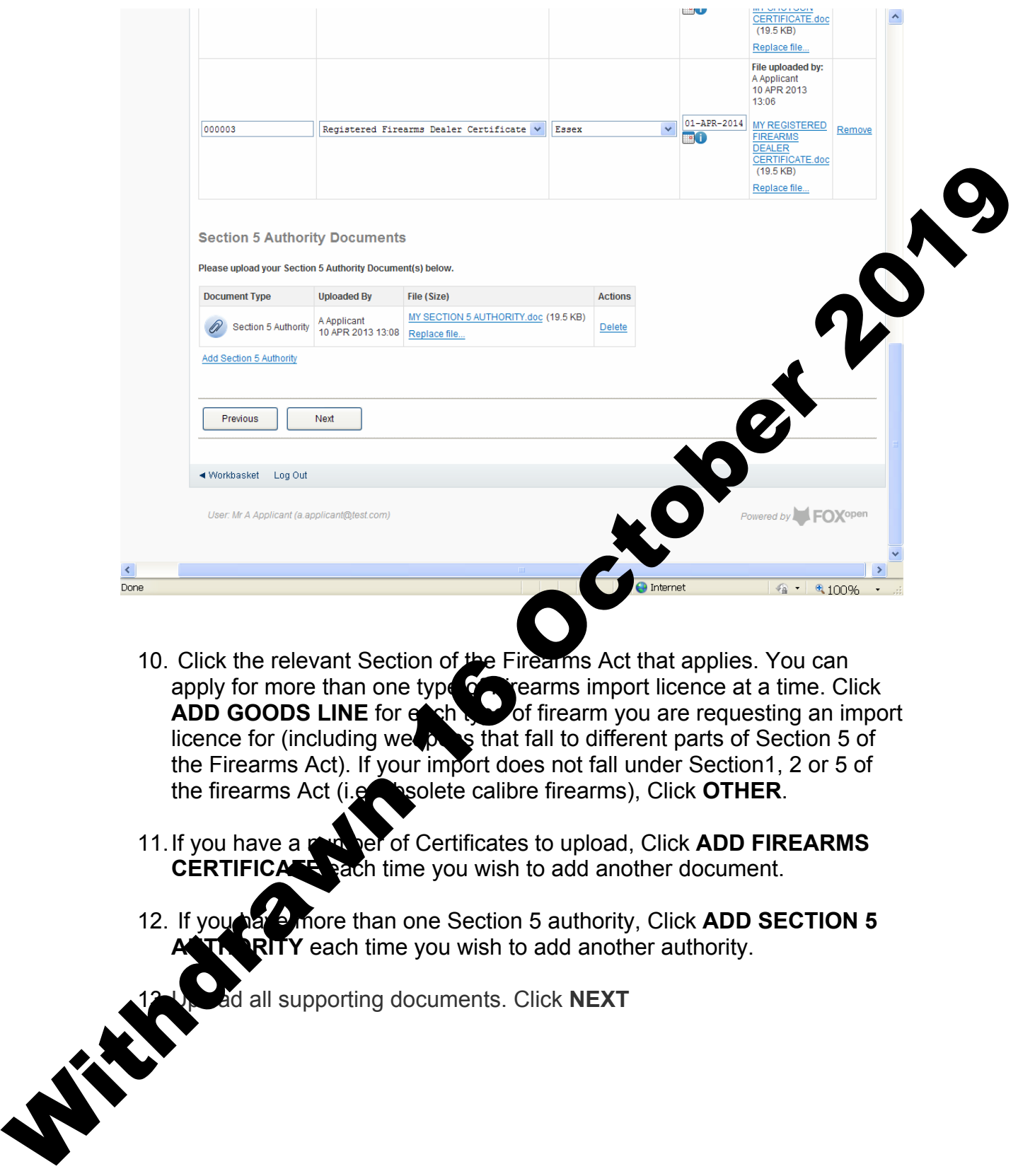

- 10. Click the relevant Section of the Firearms Act that applies. You can apply for more than one type  $\alpha$  rearms import licence at a time. Click **ADD GOODS LINE** for each type of firearm you are requesting an import licence for (including weapons that fall to different parts of Section 5 of the Firearms Act). If your import does not fall under Section1, 2 or 5 of the firearms Act (i.e. obsolete calibre firearms), Click OTHER.
- 11. If you have a number of Certificates to upload, Click **ADD FIREARMS CERTIFICATE** each time you wish to add another document.
- 12. If you have more than one Section 5 authority, Click **ADD SECTION 5 RITY** each time you wish to add another authority.

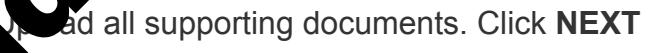

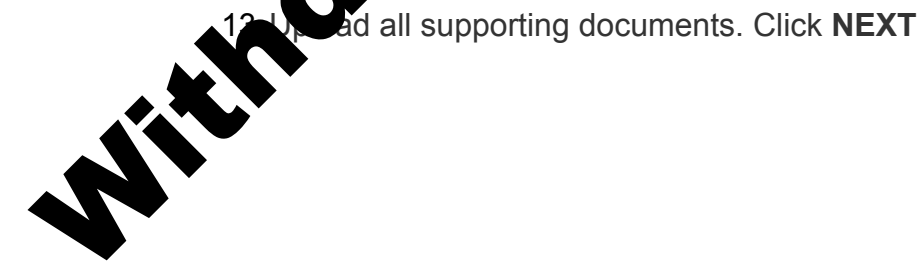

14. You are now at the **VALIDATION SUMMARY** screen. If there are any errors, they will be listed here. Click **PREVIOUS** to return to the **FIREAMS AND AMMUNITION SPECIFIC INDIVIDUAL IMPORT LICENCE** page and correct any errors. If there are no errors listed, click **NEXT**.

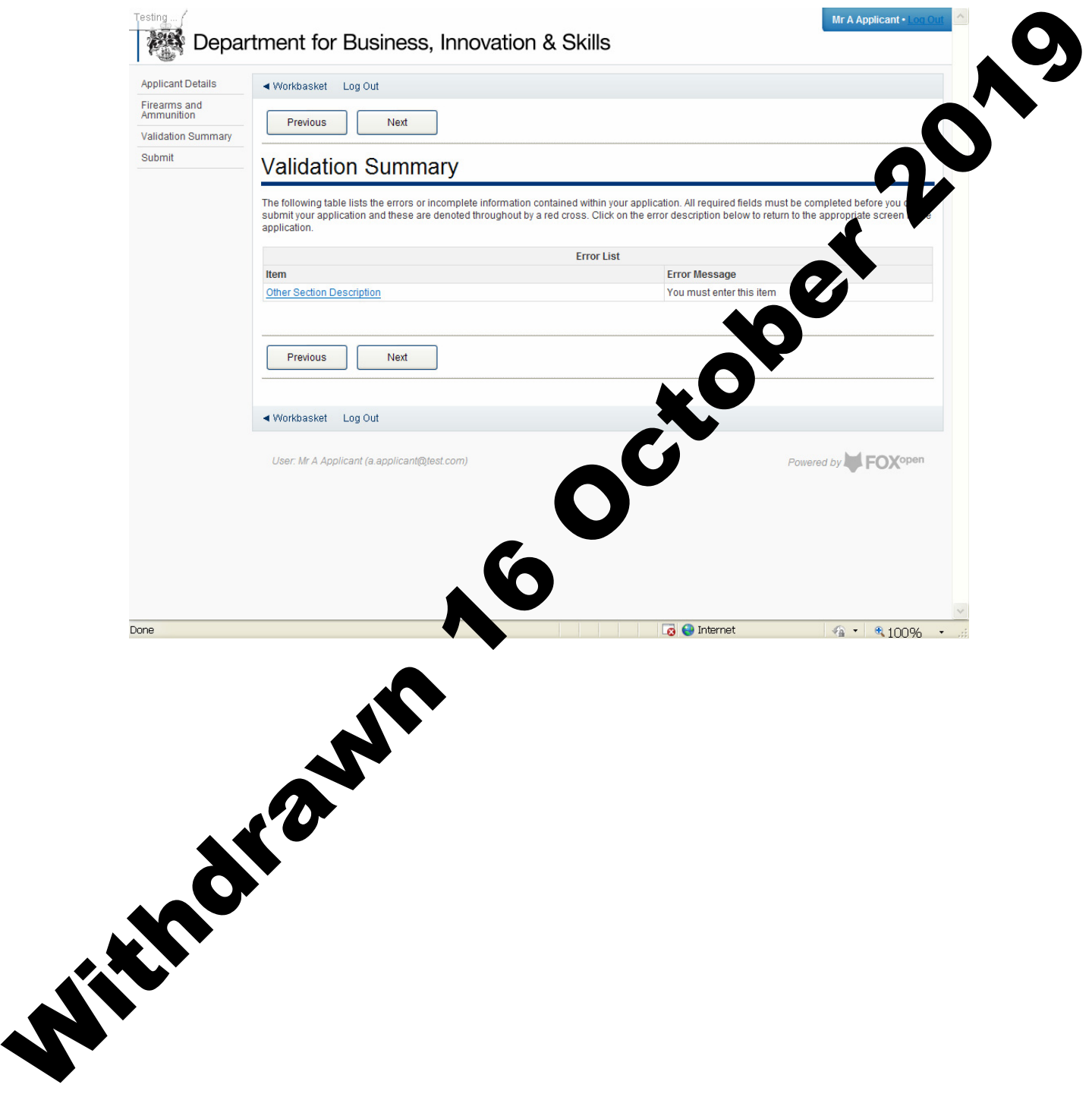

## 15. You are now at the **DECLARATION OF TRUTH** page.

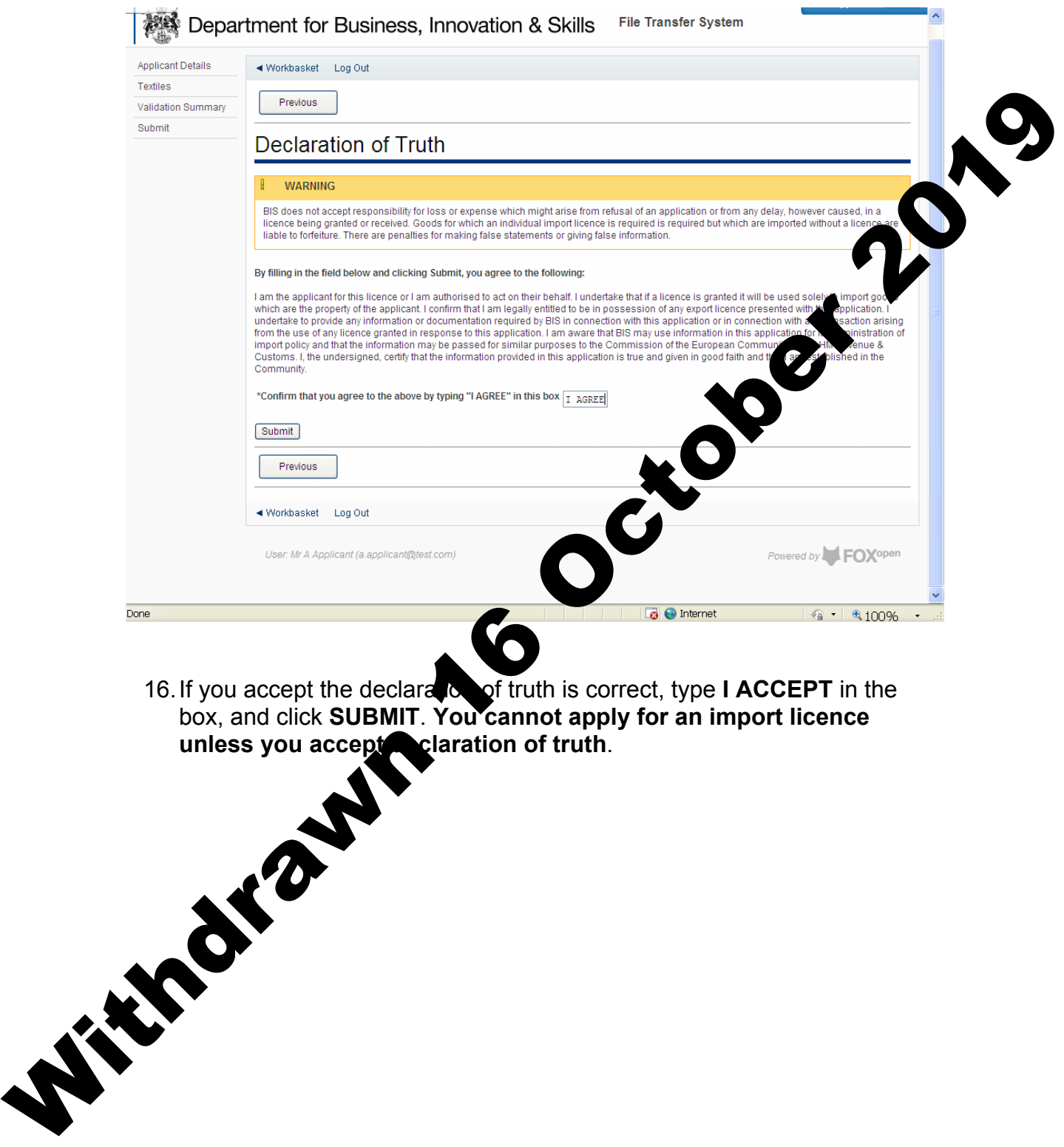

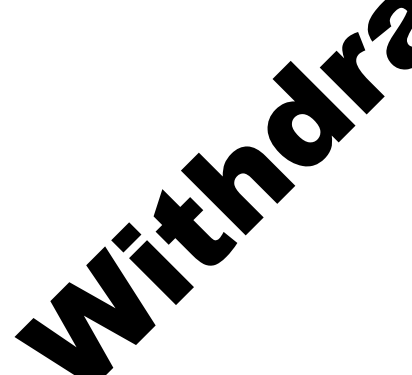

17. Your application for a Firearms import licence has now been submitted to ILB for approval. You will see the progress of your application in your **WORKBASKET**.

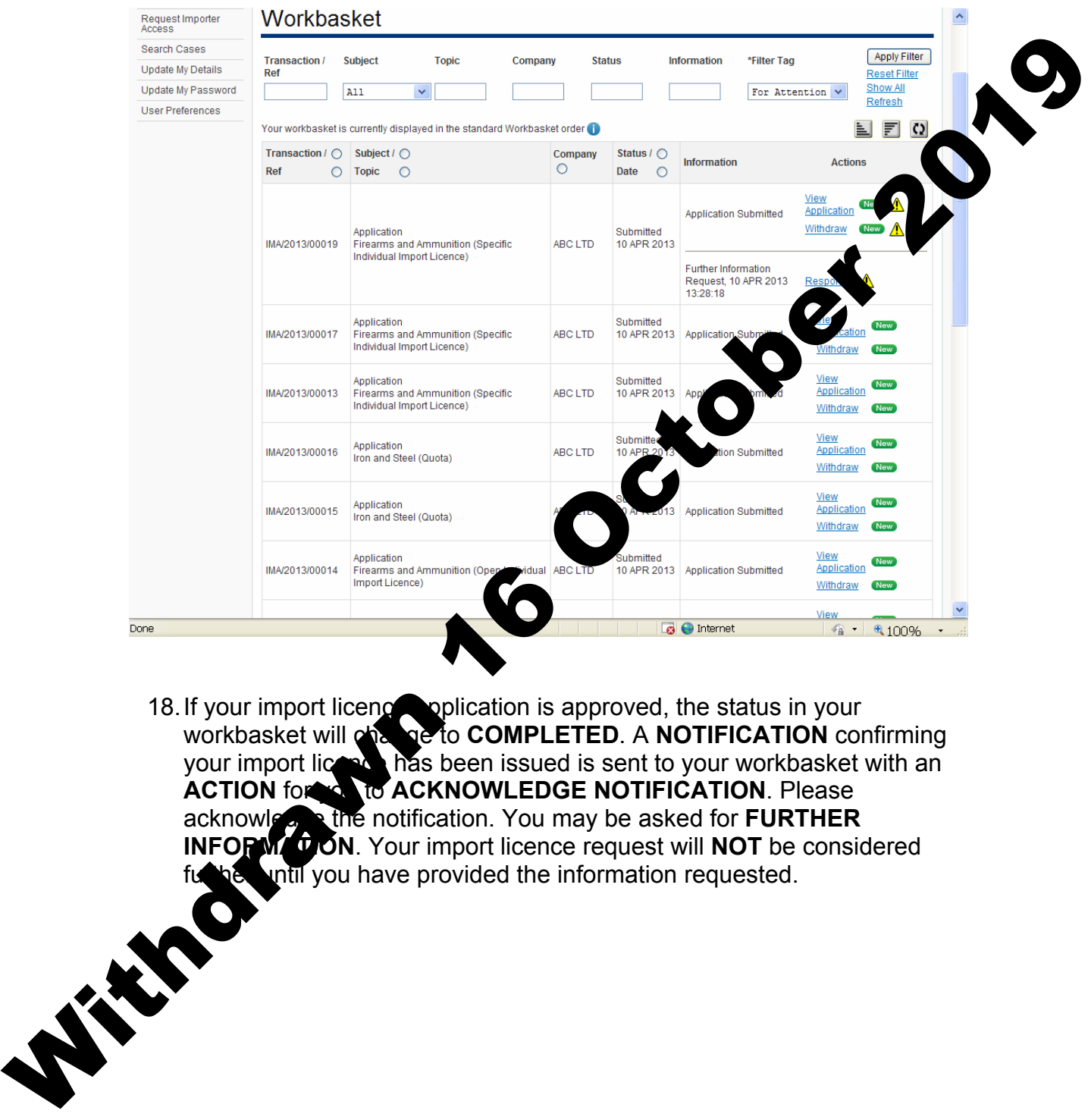

18. If your import licence application is approved, the status in your workbasket will change to **COMPLETED**. A **NOTIFICATION** confirming your import licence has been issued is sent to your workbasket with an **ACTION** for *R* to **ACKNOWLEDGE NOTIFICATION**. Please acknowledge the notification. You may be asked for **FURTHER INFORMATION**. Your import licence request will **NOT** be considered further until you have provided the information requested.

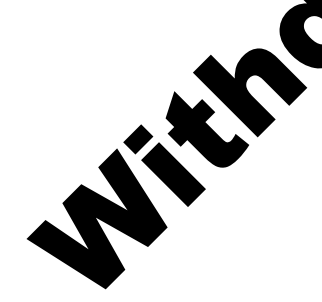

19. You are now on the **FURTHER INFORMATION REQUEST** screen. When you have provided the additional information requested, Click **SEND RESPONSE**, then Click **NEXT**.

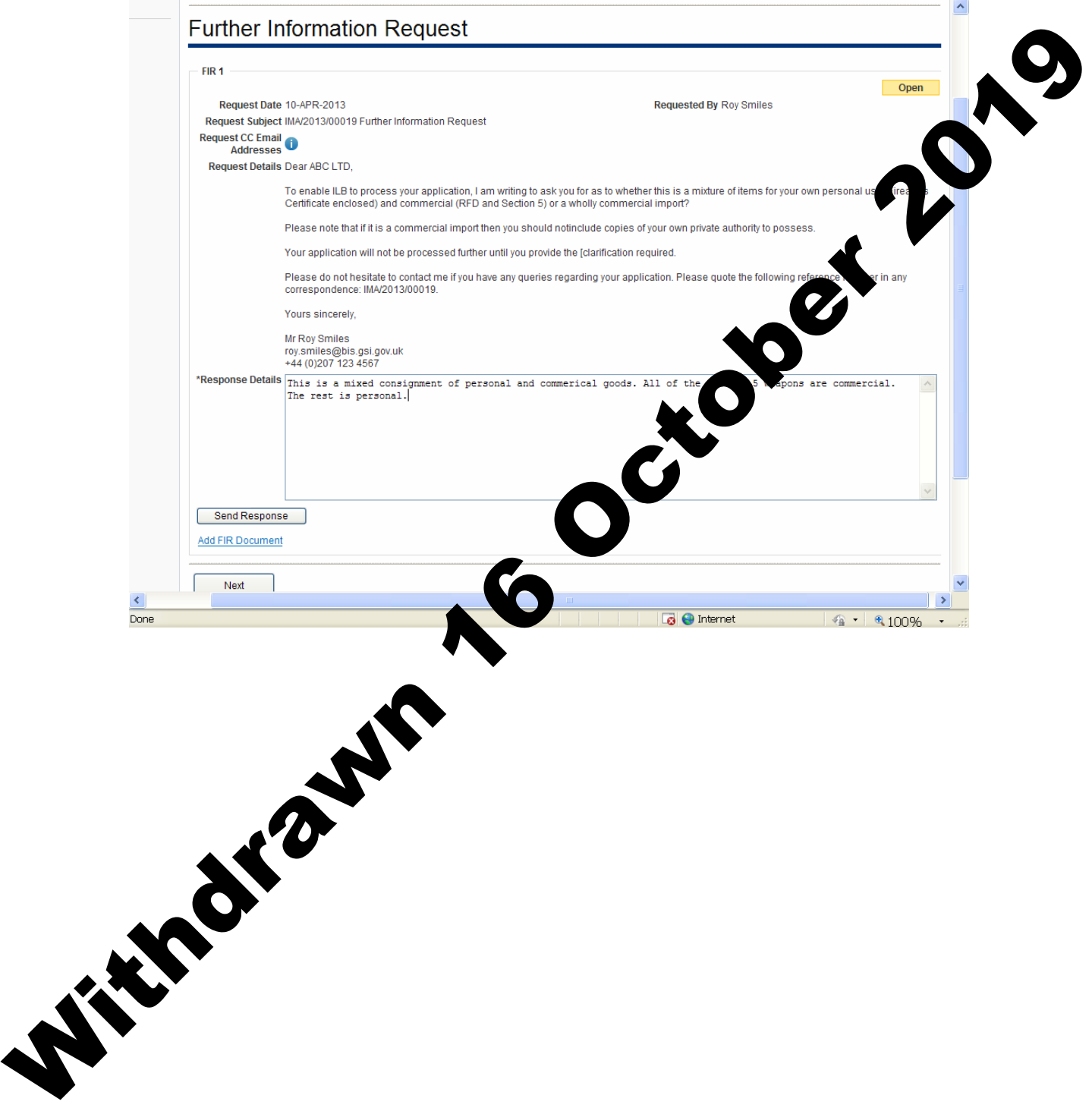

20. You are now back at your workbasket. If your import licence application is approved, the status in your workbasket will change to **COMPLETED**. A **NOTIFICATION** confirming your import licence has been issued is sent to your workbasket with an **ACTION** for you to **ACKNOWLEDGE NOTIFICATION**. Please acknowledge the notification.

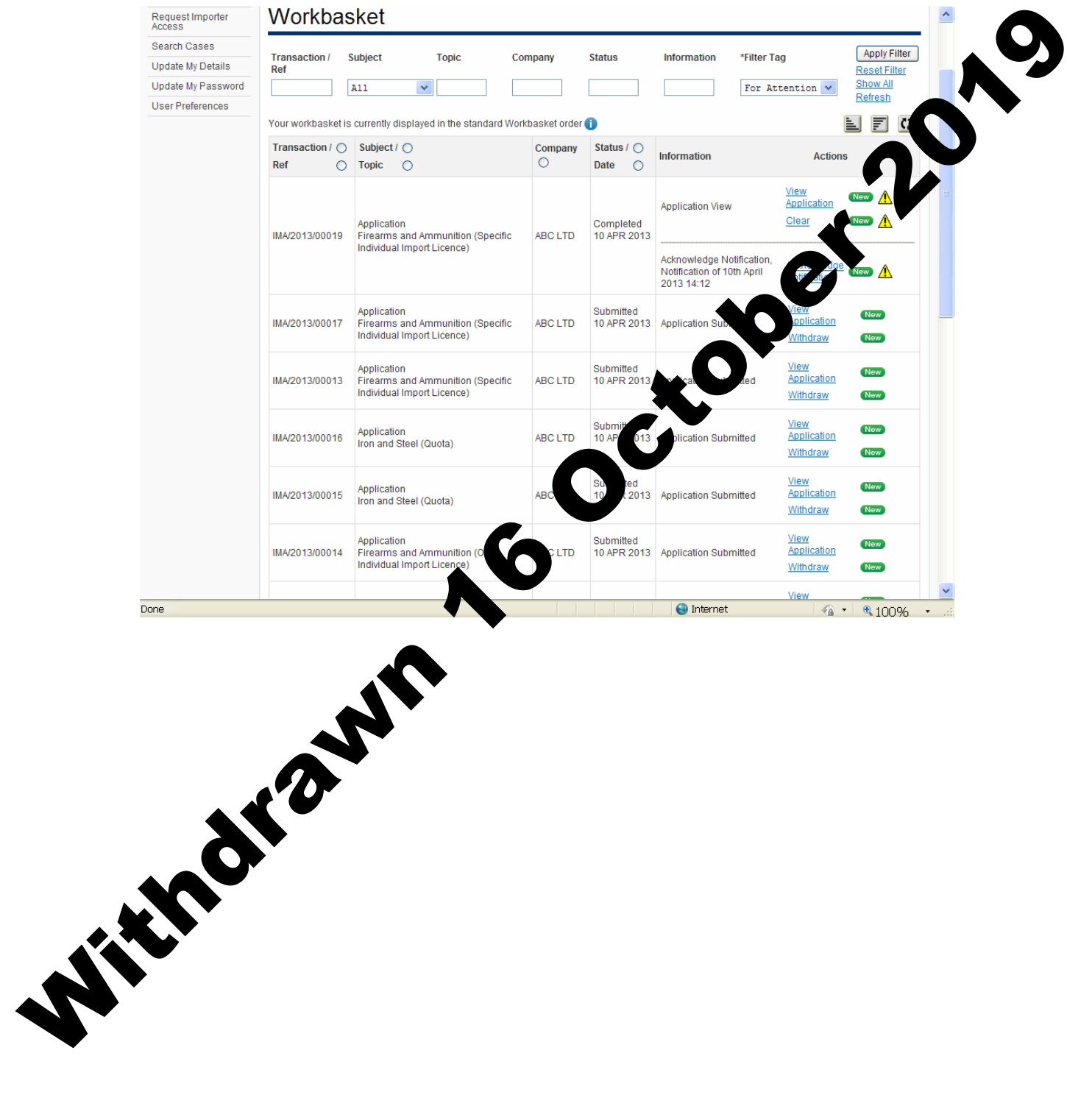

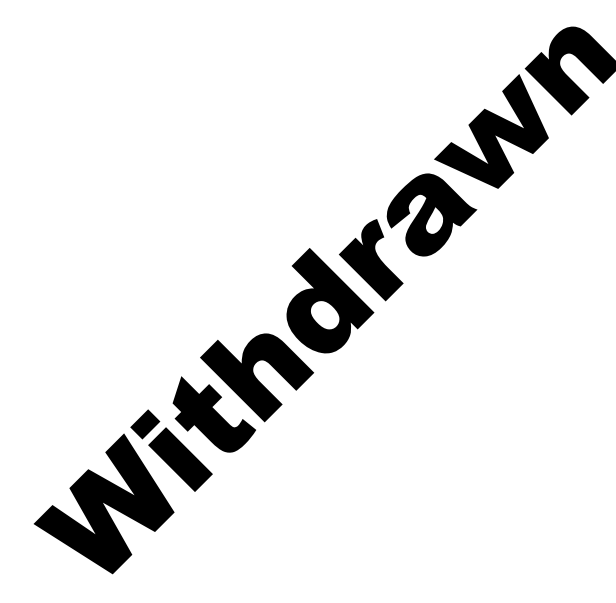

21. On the **ACKNOWLEDGE NOTIFICATION** screen, you will be able to see a PDF copy of your import licence for your records. Click **ACKNOWLEDGE RECEIPT**, then Click **WORKBASKET**.

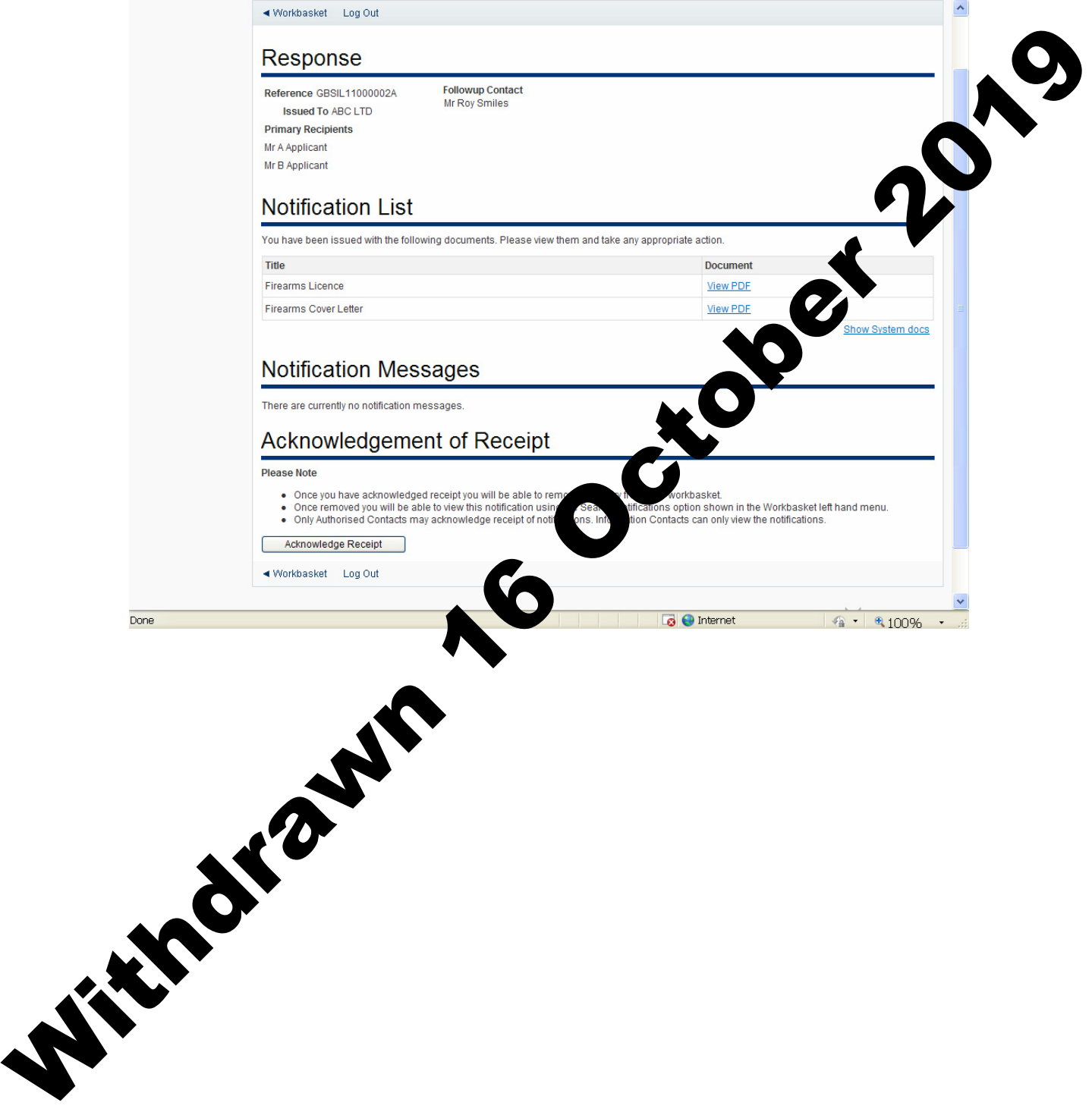

22. In your workbasket, the status of your import licence request will show **ACKNOWLEDGED NOTIFICATION**. You may now import using your import licence whenever you wish. You will also be able to search for this import licence in your workbasket at any time.

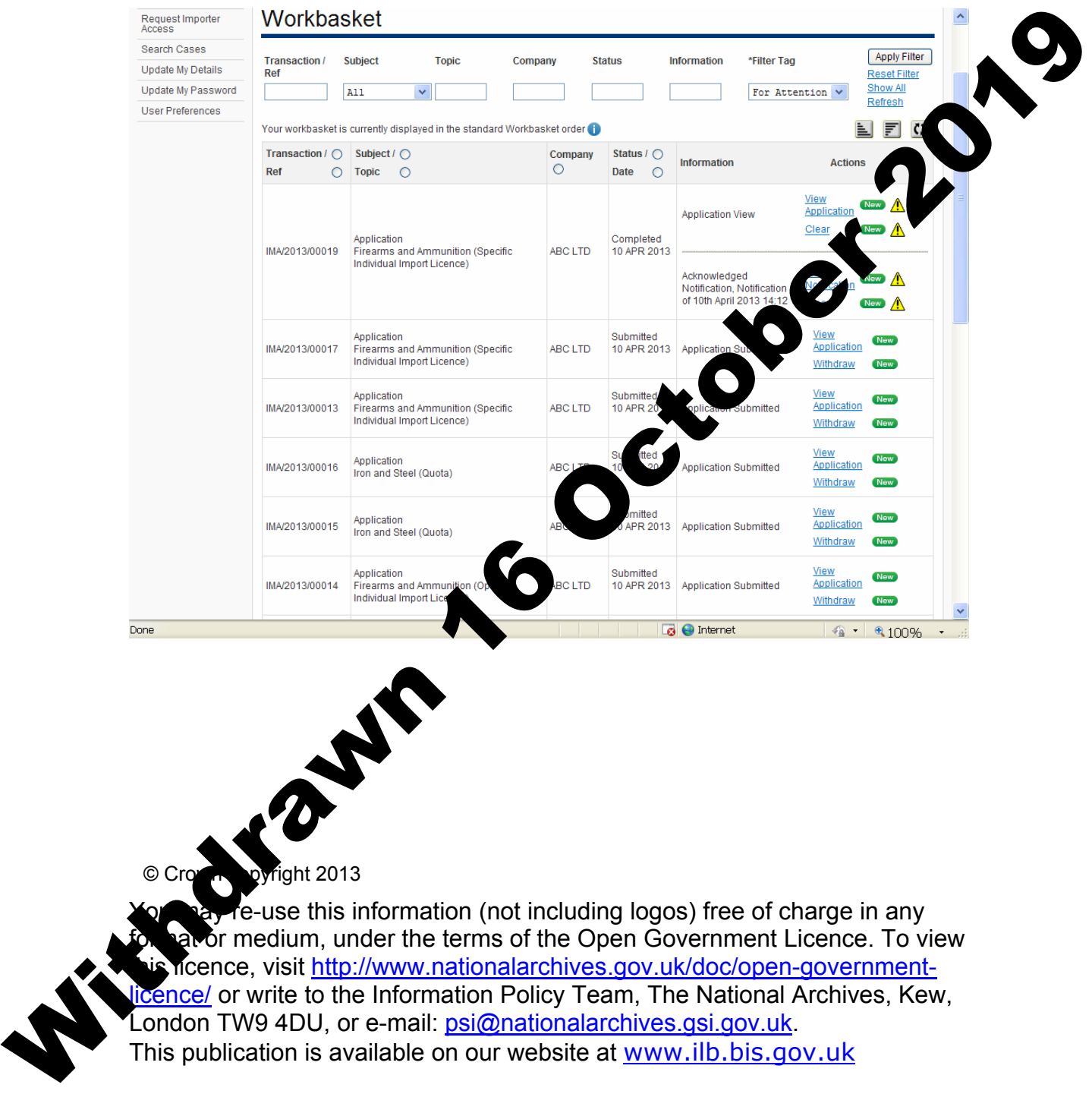

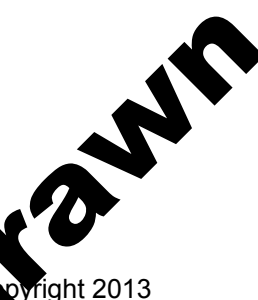

 $\mathbf{\hat{F}}$  e-use this information (not including logos) free of charge in any or medium, under the terms of the Open Government Licence. To view the more, visit http://www.nationalarchives.gov.uk/doc/open-government-Licence/ or write to the Information Policy Team, The National Archives, Kew, London TW9 4DU, or e-mail: psi@nationalarchives.gsi.gov.uk. This publication is available on our website at www.ilb.bis.gov.uk

Any enquiries regarding this publication or If you require this publication in an alternative format, please email enquiries.ilb@bis.gsi.gov.uk

**URN 13/803**